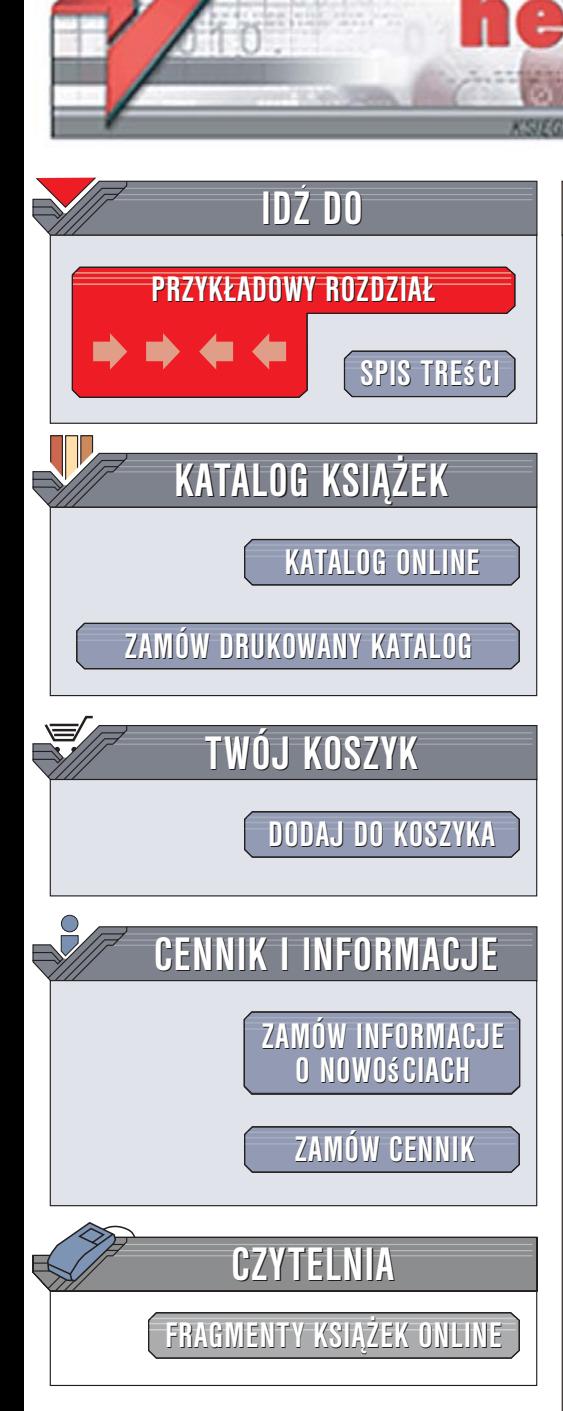

Wydawnictwo Helion ul. Kościuszki 1c 44-100 Gliwice tel. 032 230 98 63 [e-mail: helion@helion.pl](mailto:helion@helion.pl)

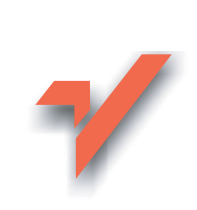

## Rails. Przepisy

lion.nl

Autor: Chad Fowler Tłumaczenie: Tomasz Bak ISBN: 83-246-0618-1 Tytuł oryginału[: Rails Recipes](http://www.amazon.com/exec/obidos/ASIN/0977616606/helion-20) Format: B5, stron: 400

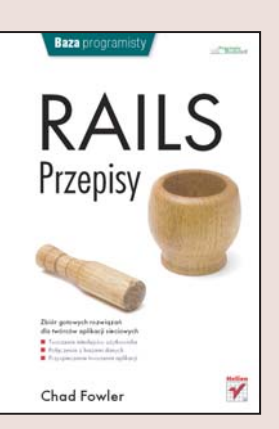

#### Zbiór gotowych rozwiązań dla twórców aplikacji sieciowych

- Tworzenie interfejsów użytkownika
- Połaczenia z bazami danych
- Przyspieszanie tworzenia aplikacji

Rosnąca popularność aplikacji sieciowych, zastępujących w wielu zastosowaniach tradycyjne programy "biurkowe", sprawia, że środowiska służące do szybkiego tworzenia takich programów staja się niezbednymi narzędziami pracy programistów. Dostępne w sieci struktury – frameworki – pozwalają im skoncentrować się wyłącznie na implementacji zadań, jakie ma spełniać aplikacja, co zdecydowanie usprawnia pracę. Wśród takich środowisk coraz większe uznanie zyskuje Ruby on Rails – bazujący na języku Ruby framework – który sprowadza do minimum nakład pracy konieczny do zbudowania aplikacji sieciowej.

Książka "Rails. Przepisy" to zbiór rozwiązań najczęściej wykonywanych zadań programistycznych przeznaczony dla tych twórców aplikacji, którzy w swojej pracy wykorzystują Ruby on Rails. Znajdziesz w niej porady, dzięki którym Twoja praca zyska na efektywności, a tworzone aplikacje będą szybsze i bezpieczniejsze. Przeczytasz o tworzeniu elementów interfejsu użytkownika, pobieraniu danych z baz, autoryzowaniu użytkowników, zarządzaniu sesjami i automatycznym generowaniu dokumentacji. Dowiesz się także, w jaki sposób przyspieszyć proces tworzenia aplikacji i jak zaimplementować w nich obsługę poczty elektronicznej.

- Sortowalne listy rozwijane
- Tworzenie wykresów
- Łaczenie aplikacji z bazą danych
- Uwierzytelnianie użytkowników
- Automatyczne testowanie aplikacji
- Generatory kodu
- Przetwarzanie grafiki
- Wysyłanie poczty elektronicznej

Przekonaj się, jak wiele możesz zyskać, korzystając z nowoczesnych narzędzi

# <span id="page-1-0"></span>Spis treści

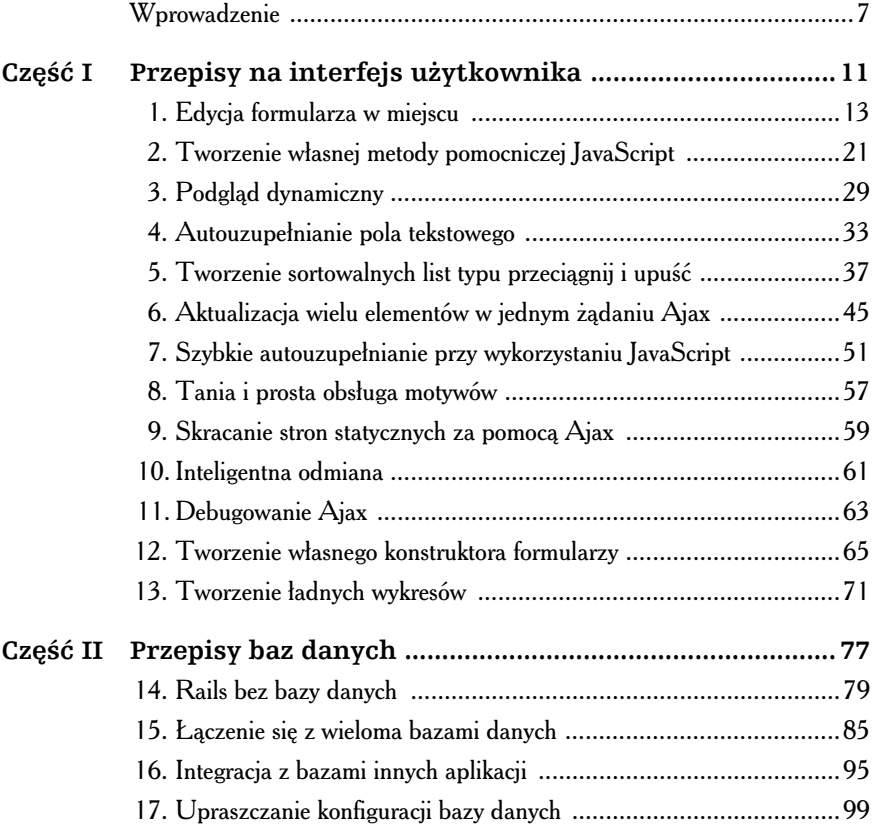

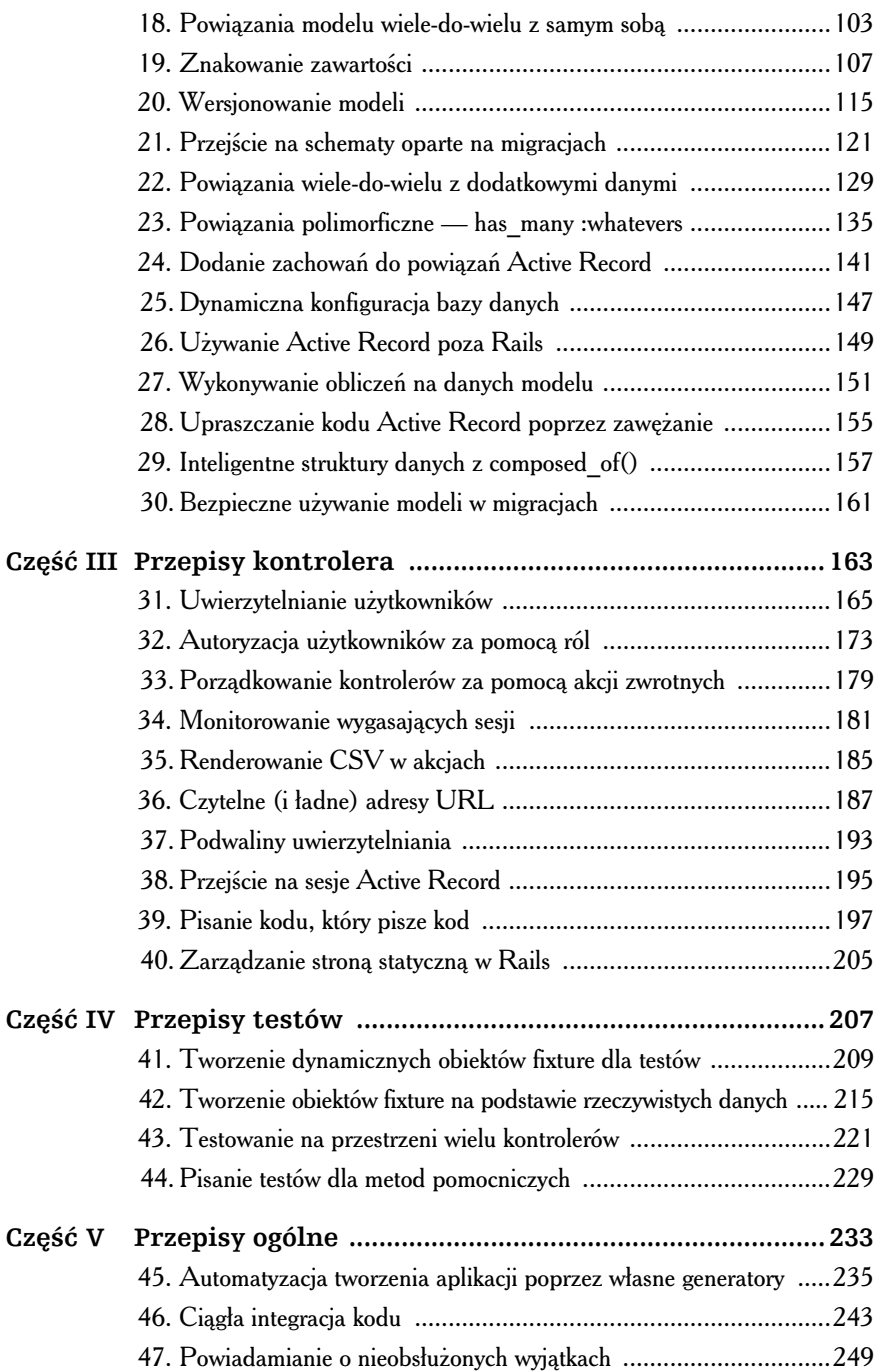

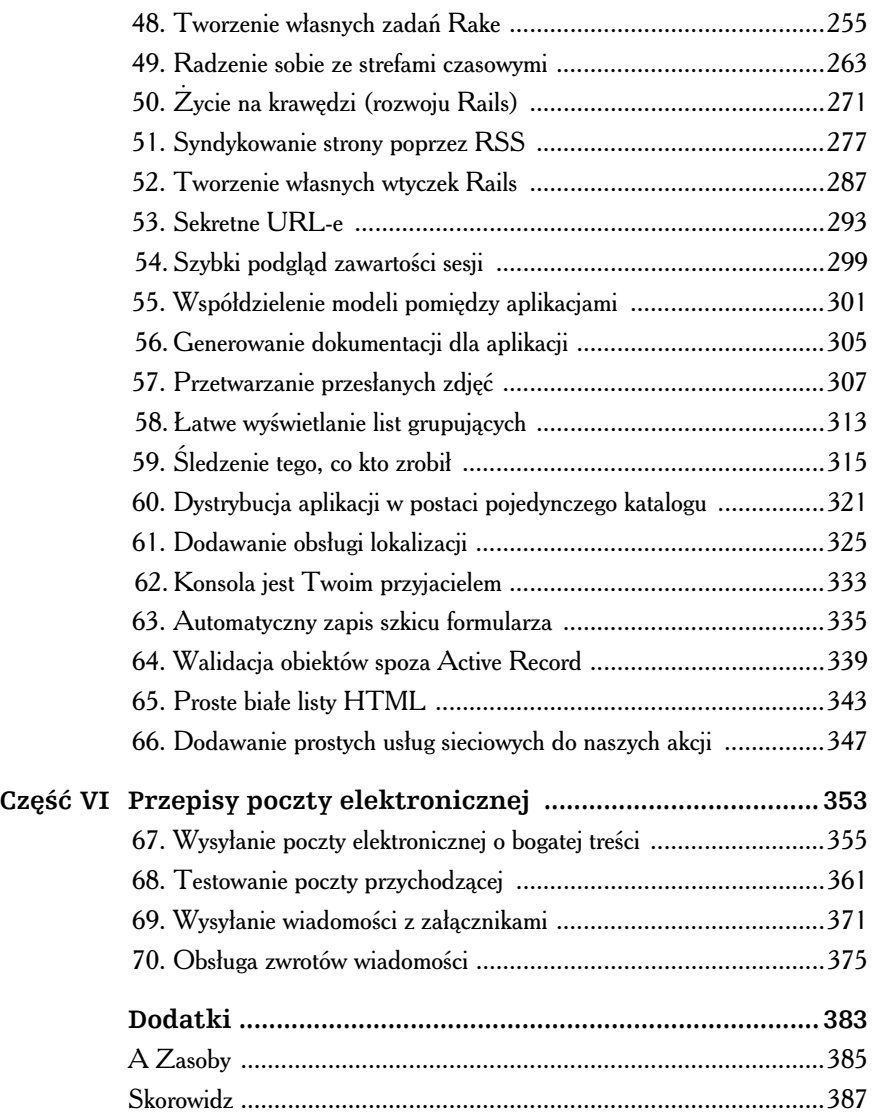

# <span id="page-4-0"></span>Przepis 1. Edycja formularza w miejscu

### Problem

Nasza aplikacja ma jeden lub więcej fragmentów danych, które są często edytowane przez użytkowników — zwykle bardzo szybko. Chcemy umożliwić użytkownikom łatwą edycję danych w miejscu, bez otwierania osobnego formularza.

### Rozwiązanie

Rails sprawia, że edycja w miejscu jest prosta dzięki kontrolce script.aculo.us InPlaceEditor i towarzyszących jej metodach pomocniczych. Przejdźmy od razu do rzeczy i wypróbujmy ją.

Najpierw stworzymy model i kontroler, na którym zademonstrujemy jej działanie. Załóżmy, że tworzymy prostą książkę kontaktów. Poniżej znajduje się kod migracji Active Record, którego użyjemy do definicji schematu:

```
InPlaceEditing/db/migrate/001_add_contacts_table.rb
```

```
class AddContactsTable < ActiveRecord::Migration
   def self.up
    create table : contacts do |t| t.column :name, :string
       t.column :email, :string
       t.column :phone, :string
       t.column :address_line1, :string
       t.column :address_line2, :string
       t.column :city, :string
       t.column :state, :string
       t.column :country, :string
       t.column :postal_code, :string
     end
   end
   def self.down
     drop_table :contacts
   end
end
```
Następnie użyjemy domyślnie wygenerowanego modelu jako naszej klasy Contact. Aby szybko uruchomić nasz kod, wygenerujemy model, kontroler i widoki, wykorzystując generator rusztowania (scaffolding) Rails:

```
chad> ruby script/generate scaffold Contact
         exists app/controllers/
\mathbb{R}^n : \mathbb{R}^n : \mathbb{R}^n : \mathbb{R}^n : \mathbb{R}^n : \mathbb{R}^n : \mathbb{R}^n create app/views/layouts/contacts.rhtml
         create public/stylesheets/scaffold.css
```
Teraz możemy już uruchomić script/server, otworzyć w przeglądarce http://localhost:3000/contacts/ i dodać kilka wpisów. Po kliknięciu łącza Show przy dopiero co utworzonym wpisie powinna ukazać się prosta, pozbawiona dekoracji strona prezentująca szczegóły danego wpisu w książce kontaktów. Na tej stronie dodamy naszą kontrolkę edycji w miejscu.

Pierwszym krokiem do wykorzystania Ajax jest upewnienie się, że w naszych widokach dołączone są niezbędne pliki JavaScript. Gdzieś w sekcji <head> naszego dokumentu HTML możemy wywołać:

```
<%= javascript_include_tag :defaults %>
```
Zwykle umieszczamy tę deklarację w domyślnym szablonie aplikacji (app/ views/layouts/application.rhtml), aby nie martwić się o dołączenie jej (podobnie jak innych globalnych dla aplikacji ustawień, znaczników itd.) do każdego widoku, który tworzymy. Jeśli będziemy potrzebować efektów Ajax tylko w konkretnych sekcjach aplikacji, możemy zdecydować się na lokalne dołączanie tych plików JavaScript. W naszym przypadku generator rusztowania utworzył dla nas szablon contacts.rhtml w katalogu app/views/layouts. Możemy załączyć JavaScript pod wywołaniem stylesheet\_link\_tag() w tym szablonie.

Po otwarciu w edytorze app/views/contacts/show.rhtml domyślnie powinniśmy zobaczyć coś takiego:

```
InPlaceEditing/app/views/contacts/show.rhtml.default
<% for column in Contact.content_columns %>
<p>
   <b><%= column.human_name %>:</b> <%=h @contact.send(column.name) %>
\langle/p>
<% end %>
\leq link to 'Edit', :action => 'edit', :id => @contact \gg |
\leq link_to 'Back', :action => 'list' %>
```
Domyślnie widok show() iteruje w pętli po kolumnach modelu i wyświetla każdą z nich dynamicznie, wraz z etykietą i wartością. W przeglądarce widzimy coś podobnego jak na poniższym rysunku (prosty widok rusztowania):

Name: Chad Fowler Email: chadfowler.com Phone: 303-555-1212 Address line1: 321 Main St. **Address line2:** City: Gotham State: CA Country: USA Postal code: 12345 Edit | Back

Zacznijmy od tego pliku i dodajmy kontrolki edycji w miejscu do naszych pól. Najpierw usuniemy łącze Edit, ponieważ nie będziemy już go potrzebować. Następnie opakujemy wyświetlaną wartość w wywołanie metody

pomocniczej edytora w miejscu. Nasz show.rhtml powinien wyglądać następująco:

#### InPlaceEditing/app/views/contacts/show.rhtml

```
<% for column in Contact.content_columns %>
<p>
  <b><%= column.human name %>:</b>
  \leq in place editor field :contact, column.name, {},
        \{ :rows = 1, :cancel \text{ } text == 'anuluj' } \</p>
<% end %>
\leq^2 link to 'Back', :action => 'list' %>
```
Mówimy metodzie pomocniczej in\_place\_editor\_field(), że chcemy utworzyć kontrolkę edycji dla zmiennej egzemplarza o nazwie @contact o atrybucie, który właśnie przetwarza pętla iterująca po nazwach kolumn. Aby być bardziej konkretnym, gdyby nie dynamiczne działanie rusztowania, musielibyśmy stworzyć kontrolkę edycji dla nazwy kontaktu w następujący sposób:

```
<%= in place editor field :contact, :name %>
```
Zwróćmy uwagę, że in place editor field() oczekuje nazwy zmiennej egzemplarza jako swojego parametru, a nie samej zmiennej (dlatego używamy :contact, a nie @contact).

Po odświeżeniu strony show() i kliknięciu wartości kontaktu kontrolka edycji powinna automatycznie otworzyć w bieżącym widoku:

Name:

#### 0k anuluj Chad Fowler

Kliknięcie przycisku ok spowoduje zgłoszenie dużego, brzydkiego błędu JavaScript. Jest to zachowanie poprawne. Kontrolka edycji na miejscu utworzyła formularz do edycji danych kontaktu, ale formularz ten nie zawiera odpowiadającej mu akcji. Spoglądając szybko w pliki dzienników aplikacji, zobaczymy linie:

127.0.0.1 . . . "POST /contacts/set\_contact\_name/1 HTTP/1.1" 404 581

Aplikacja próbowała wywołać metodą POST akcję o nazwie set\_contact\_ name() (zwróćmy uwagę na konwencję nazewniczą) i otrzymała kod 404 (nie znaleziono) w odpowiedzi.

Moglibyśmy teraz przejść do naszego ContactsController i zdefiniować metode set contact name(), ale ponieważ robimy coś tak **konwencjonal**nego, możemy zdać się na konwencję Rails, która wykona za nas całą robotę! Otwórzmy *app/controllers/contacts controller.rb* i dodajmy następujący wiersz zaraz na początku definicji klasy (drugi wiersz będzie dobrym miejscem):

```
in place edit for :contact, :name
```
Wróćmy teraz do przeglądarki, wyedytujmy nazwę kontaktu i ponownie kliknijmy ok. Dane zostaną zmienione, zapisane i wyświetlone ponownie. Wywołanie in place edit for() dynamicznie definiuje akcję set\_contact\_ name(), która zaktualizuje za nas nazwę kontaktu. Inne atrybuty na stronie nadal nie będą działać, ponieważ nie poleciliśmy kontrolerowi wygenerować niezbędnych akcji. Moglibyśmy skopiować i wkleić wiersz, który właśnie dodaliśmy, zmieniając nazwy atrybutów. Ale ponieważ potrzebujemy kontrolek edycji dla wszystkich atrybutów modelu Contact, a rusztowanie już nam pokazało, w jaki sposób uzyskać nazwy kolumn modelu, zastosujmy się do zasady DRY (Don't Repeat Yourself — Nie powtarzaj się) i zamieńmy istniejące wywołanie in place edit for() w następujący sposób:

```
InPlaceEditing/app/controllers/contacts_controller.rb
Contact.content columns.each do |column|
  in place edit for :contact, column.name
end
```
Teraz wszystkie atrybuty powinny być poprawnie zapisywane poprzez kontrolki edytora w miejscu. Jak już widzieliśmy, in\_place\_edit\_for po prostu generuje odpowiednio nazwane akcje, które zajmują się aktualizacją danych. Gdybyśmy chcieli zaimplementować jakieś specjalne akcje obsługujące aktualizacje danych, moglibyśmy zdefiniować nasze własne akcje je obsługujące. Na przykład gdybyśmy potrzebowali specjalnego przetwarzania kodów pocztowych, moglibyśmy zdefiniować akcję set\_contact\_postal\_code().

### raise() jest Twoim przyjacielem

Gdybym nie napisał, jak zaimplementować własne akcje edytora miejscowego, skąd mógłbyś wiedzieć, co zrobić?

Jak widzieliśmy w przepisie, możemy podejrzeć, jaką akcję próbuje wywołać kontrolka Ajax, przyglądając się logom serwera webowego. Ale ponieważ użyta jest metoda POST, nie widzimy parametrów w dziennikach. Jak się dowiedzieć, jakie parametry wykorzystuje automatycznie wygenerowany formularz bez czytania stosów kodów źródłowych?

Można stworzyć akcje o nazwie takiej, jaka pojawiła się w logach, która wygląda następująco:

```
def set contact name
   raise params.inspect
end
```
Po przyciśnięciu przycisku wysyłającego formularz zobaczymy komunikat o błędzie Rails zawierający na samej górze listę przekazanych parametrów.

Formularz kontrolki edytora w miejscu przekazuje dwa warte uwagi parametry: identyfikator kontaktu, trafnie nazwany id, oraz nową wartość do zaktualizowania dla danego klucza — value.

> Kontrolka edytora w miejscu używa metody update\_attribute() Active Record do wykonania aktualizacji bazy danych. Metoda ta pomija walidację modelu Active Record. Jeśli musimy wykonywać walidację dla każdej aktualizacji, musimy napisać własne akcje obsługujące edytory w miejscu.

Pola edycyjne działają, ale są dość brzydkie. Jak, na przykład, zwiększyć długość pola tekstowego? Zwłaszcza długi adres email lub imię mogłoby nie zmieścić się w polu tekstowym o domyślnej długości. Wiele metod pomocniczych Rails akceptuje dodatkowe parametry, które będą przekazywane bezpośrednio do renderowanych przez nie elementów HTML, co pozwala na prostą kontrolę takich ich parametrów jak długość.

InPlaceEditor działa nieco inaczej (niektórzy powiedzieliby, że lepiej). Ustawia domyślną nazwę klasy dla generowanego formularza HTML, której możemy użyć do wyboru stylu CSS. Aby więc dostosować długość generowanych pól tekstowych, moglibyśmy użyć następującego wpisu CSS:

```
.inplaceeditor-form input[type="text"] {
  width: 260px;
}
```
Oczywiście, ponieważ używamy tu CSS, możemy wykonać wszystko, co jest możliwe w CSS.

## Omówienie

Nasz przykład zakłada, że chcemy edytować wszystkie pola danych za pomocą pola tekstowego. W rzeczywistości możliwe jest wymuszenie na InPlaceEditor użycie albo pola tekstowego lub pola <textarea>, używając opcji : rows w czwartym parametrze metody in place editor field(). Każda wartość większa od 1 spowoduje, że wygenerowane zostanie pole <textarea>.

A co, jeśli chcemy dokonywać edycji za pomocą innych kontrolek tekstowych? InPlaceEditor domyślnie nie zawiera nic odpowiedniego. W przepisie 2. powiemy, jak to zrobić.

Poza tym, jak można się domyślić, InPlaceEditor nie pozwoli nam na edycję pola, gdy nie zawiera ono jeszcze wartości. To ograniczenie może być ominięte poprzez umieszczanie pustych pól z domyślnymi wartościami, takimi jak "Kliknij, aby wyedytować".